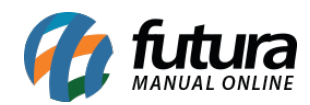

**Sistema:** Futura Server

**Caminho:** *Relatórios>Estoque>Preço por Tabela*

**Referência:** FS273.1

**Versão:** 2018.04.23

**Como funciona:** O relatório de *Estoque – Preço por Tabela* foi desenvolvido com o objetivo de exibir os produtos em estoque e seus respectivos preços de venda.

Para gerá-lo, é necessário indicar uma Tabela de Preço.

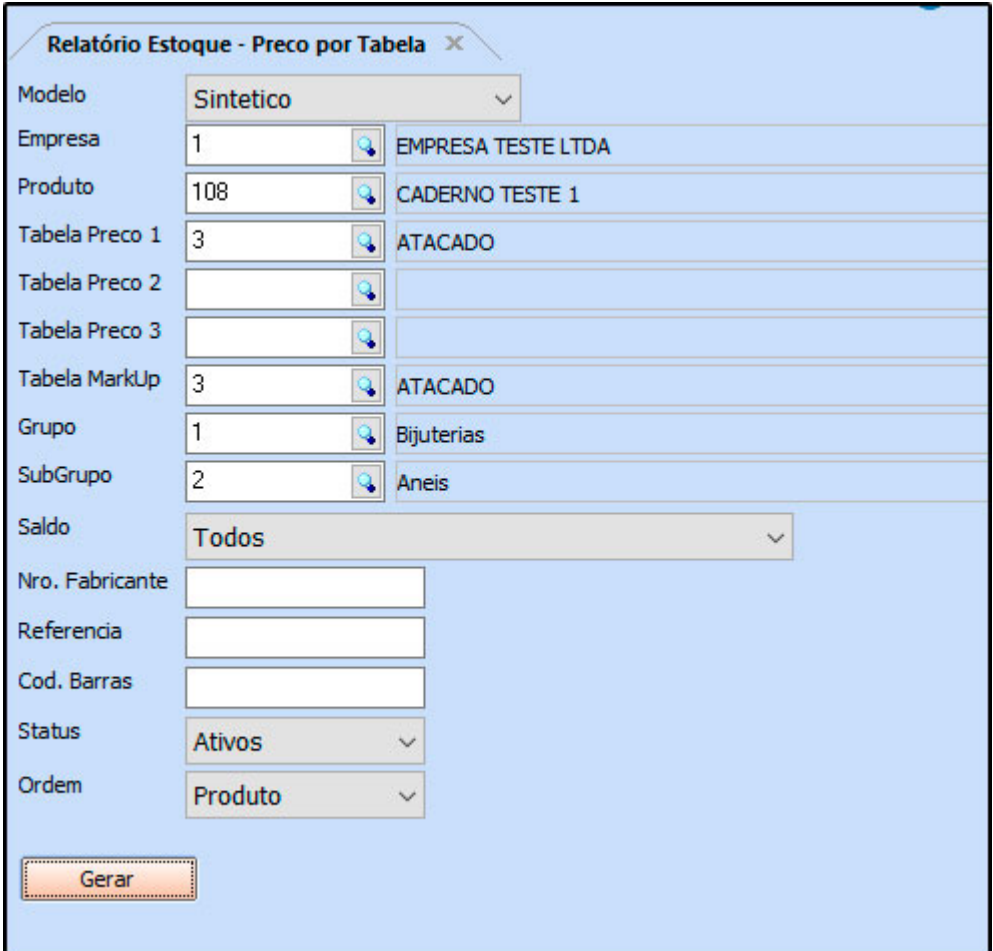

#### **Tipo: Sintético**

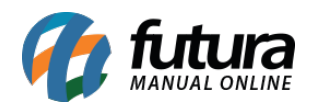

Neste modelo de relatório, é possível visualizar os produtos em até 03 (três) tabelas de preço.

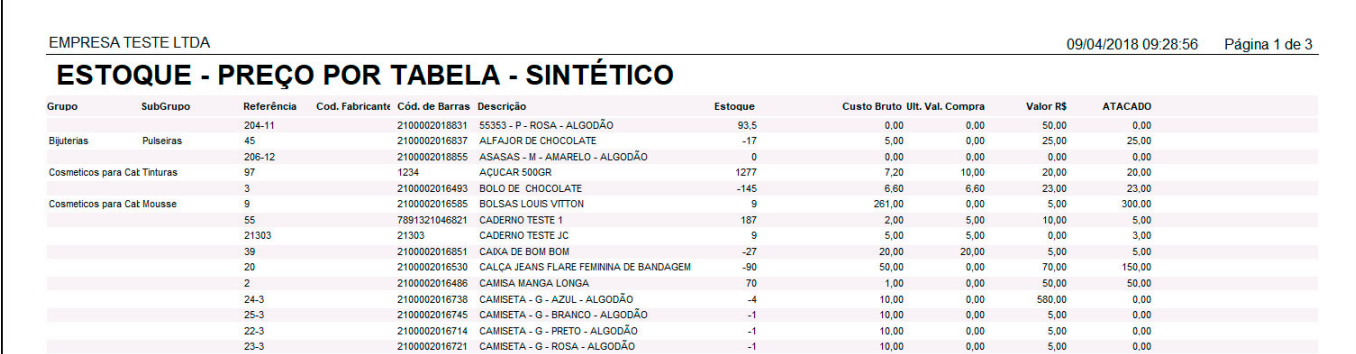

## **Tipo: Analítico (Modelo 1)**

Exibe informações sobre os produtos no geral, tais como informações cadastrais, estoque, preços de venda de acordo com cada tabela de preço selecionada e fiscais.

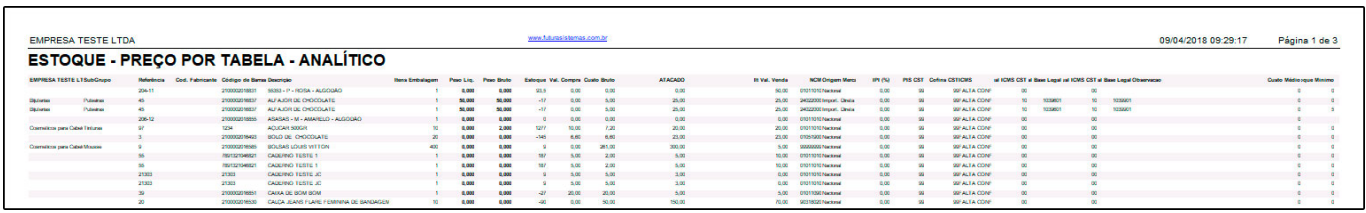

# **Tipo: Analítico (Modelo 2)**

Exibe a relação de produtos cadastrados, classificação fiscal e preço de venda referente a Tabela de Preço indicada.

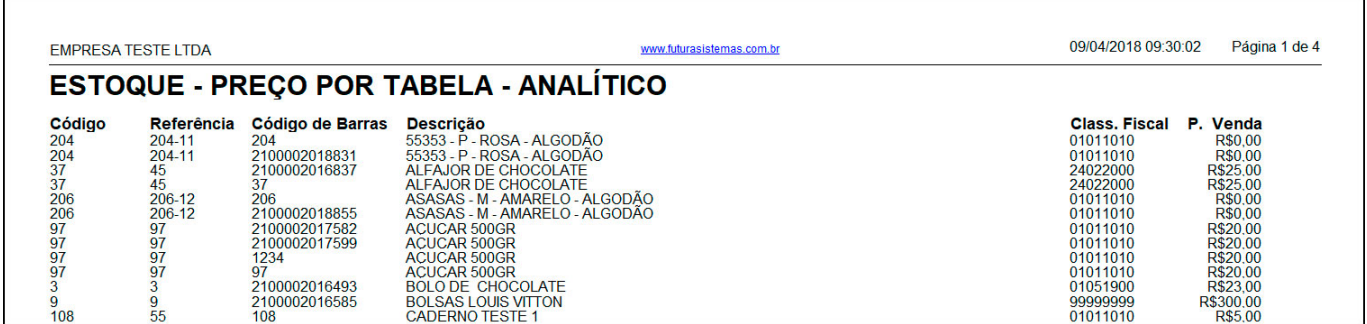

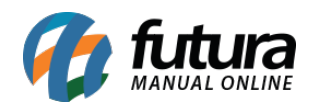

### **Tipo: Analítico (Modelo 3)**

Exibe a relação de produtos cadastrados, a quantidade em estoque, informações fiscais e valores de venda.

É possível selecionar até 03 (três) tabelas de preço para gerar o relatório.

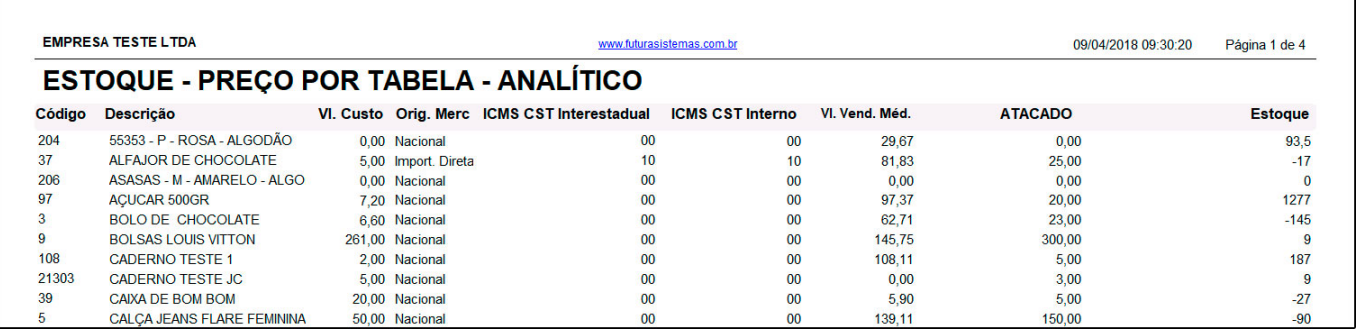

### **Tipo: Analítico (Modelo 4)**

Exibe a relação de produtos cadastrados, a quantidade de estoque atual, e como diferencial, traz a informação do *Desconto máximo* indicado no cadastro do produto.

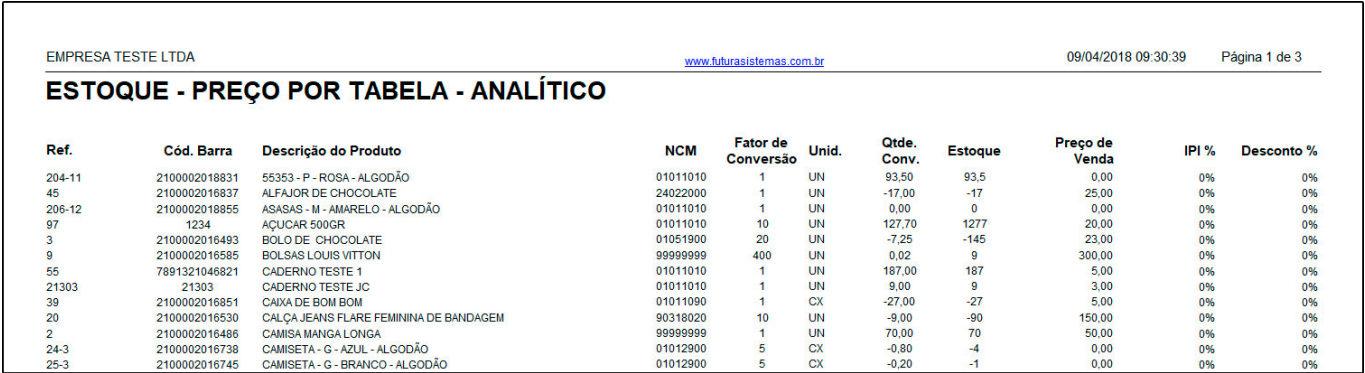